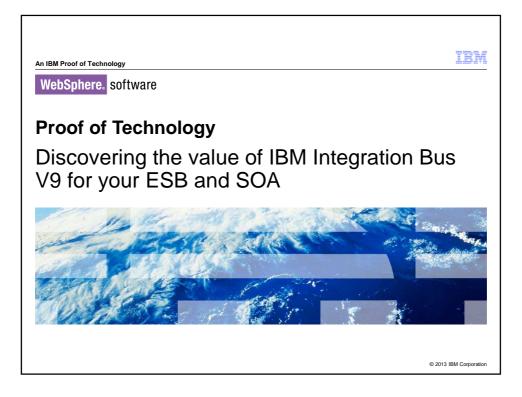

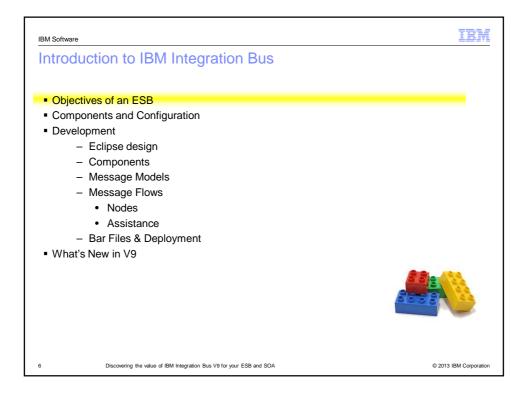

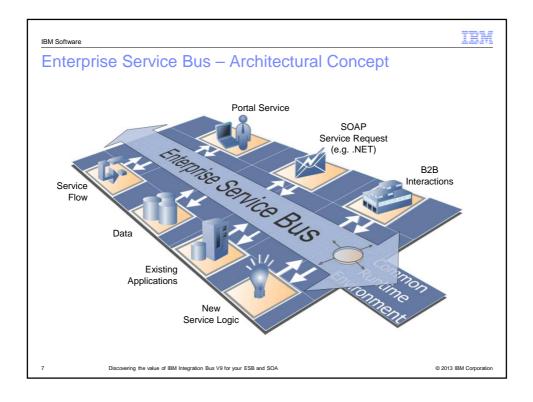

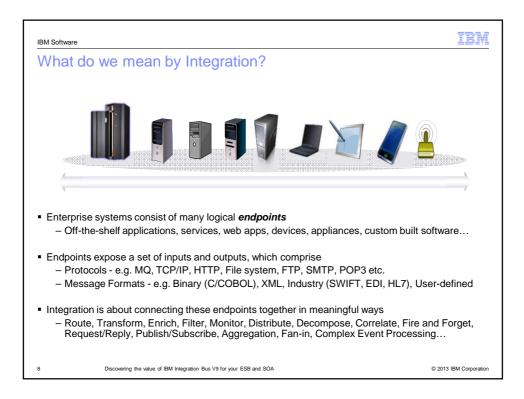

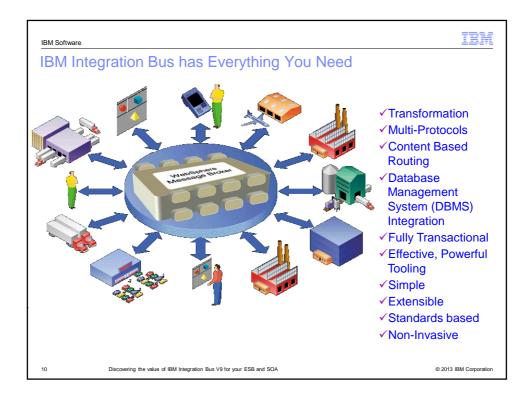

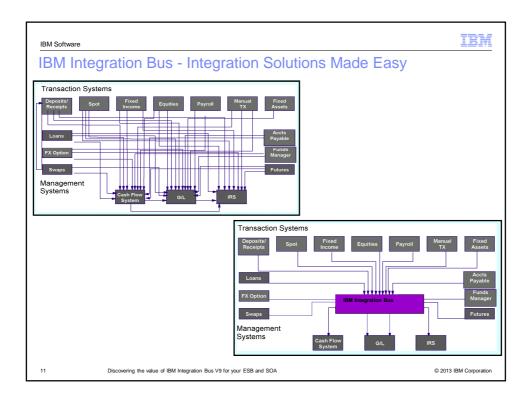

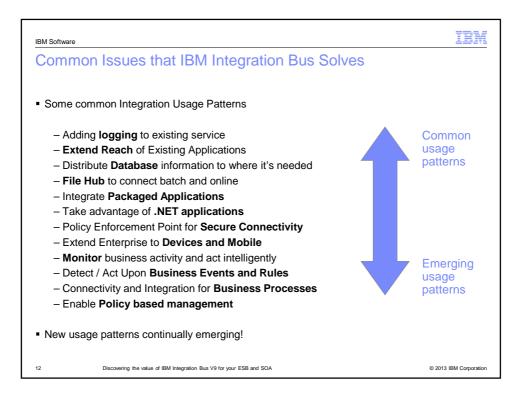

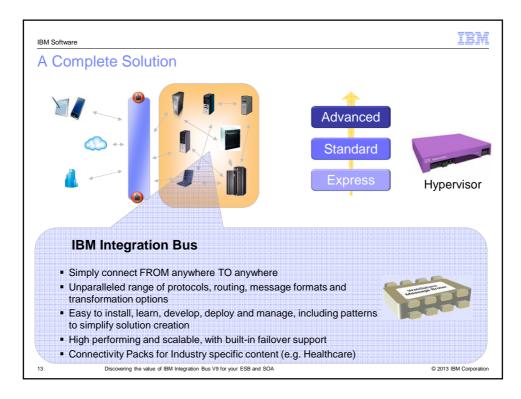

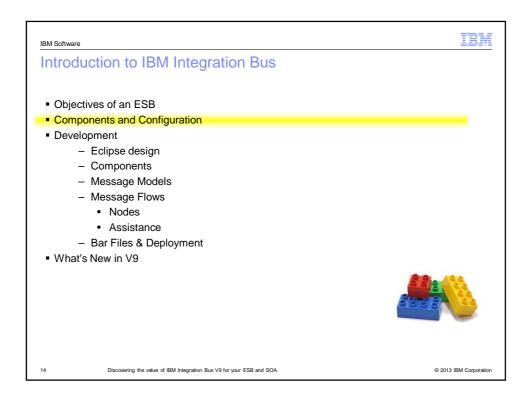

| IBM Software                                                                                        |                          | IBM                                    |
|----------------------------------------------------------------------------------------------------|--------------------------|----------------------------------------|
| Components – What you get                                                                           |                          |                                        |
|                                                                                                    | Developer<br>Workstation | Central Development,<br>QA, Production |
| <ul> <li>Toolkit – graphical development tool,<br/>Eclipse based; Windows, Linux (Intel)</li> </ul> | X                        |                                        |
| <ul> <li>Integration Server – runtime engine;<br/>various platforms</li> </ul>                      | x                        | x                                      |
| <ul> <li>WebSphere MQ – interaction with MQ<br/>and administration; various platforms</li> </ul>    | x                        | x                                      |
| <ul> <li>WebSphere MQ/MB Explorer –<br/>administration; Windows, Linux (Intel)</li> </ul>           | x                        | x                                      |
|                                                                                                    |                          |                                        |
| 15 Discovering the value of IBM Integration Bus V9 for your ESB and SOA                             |                          | © 2013 IBM Corporation                 |

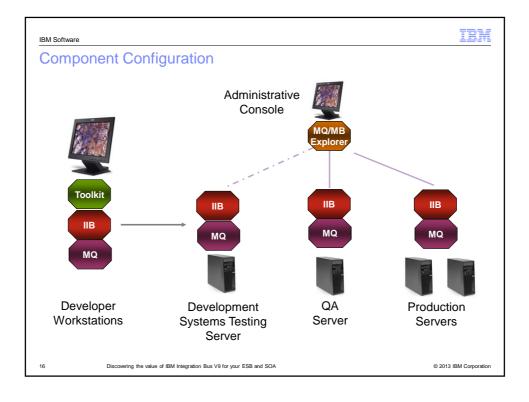

| IBM Softw | are                             |                         |                 |      |      |          | IBM            |
|-----------|---------------------------------|-------------------------|-----------------|------|------|----------|----------------|
| Exec      | cution Groups Rur               | n Your W                | /ork            |      |      |          |                |
|           |                                 |                         |                 |      |      |          |                |
|           |                                 | Int                     | egration Ser    | ver  |      |          |                |
|           | Execution Group #1              | EG 2                    | EG 3            | EG 4 | EG 5 | EG n     |                |
|           | Development<br>Artifacts        |                         |                 |      |      |          |                |
| 17        | Discovering the value of IBM In | itegration Bus V9 for y | our ESB and SOA |      |      | © 2013 I | BM Corporation |

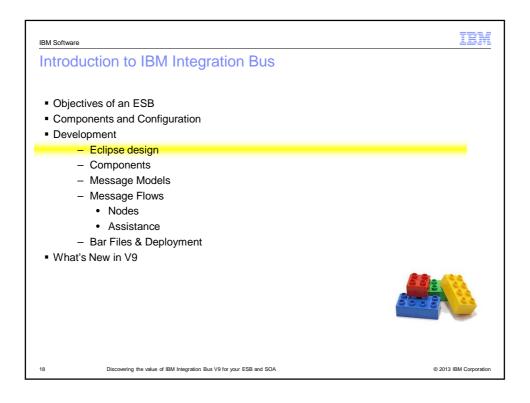

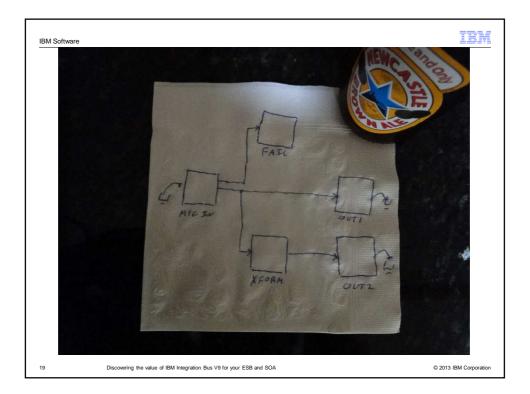

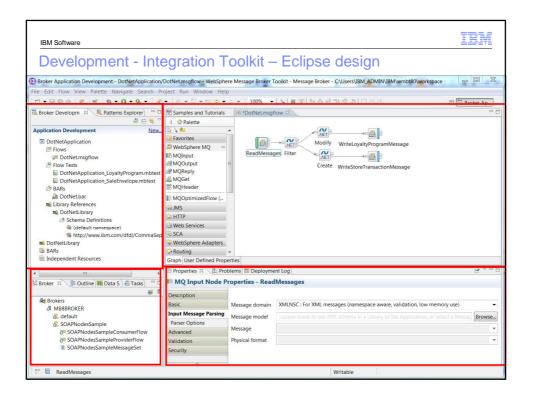

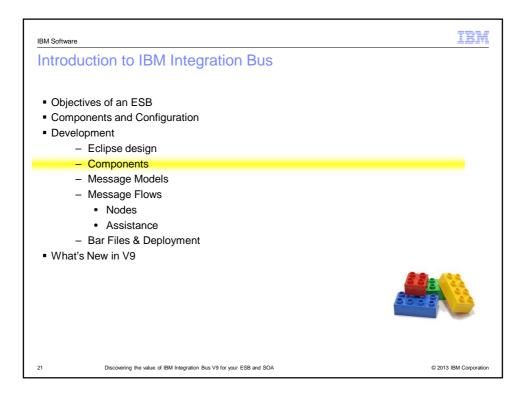

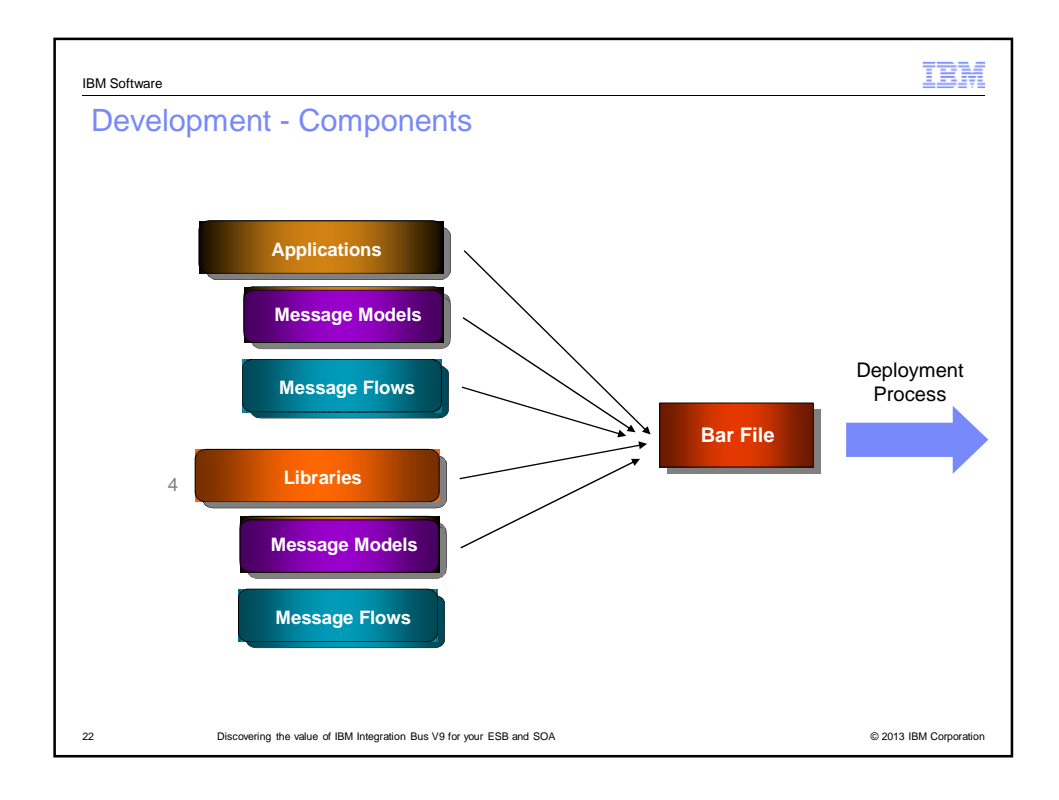

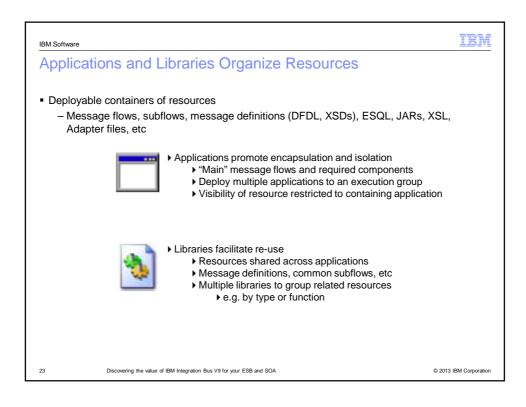

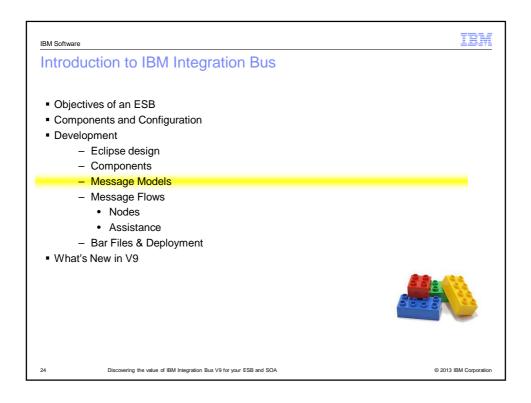

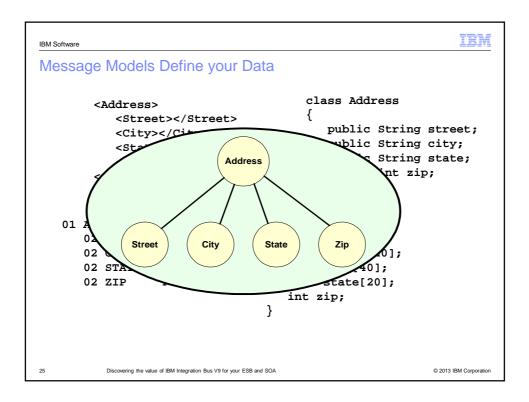

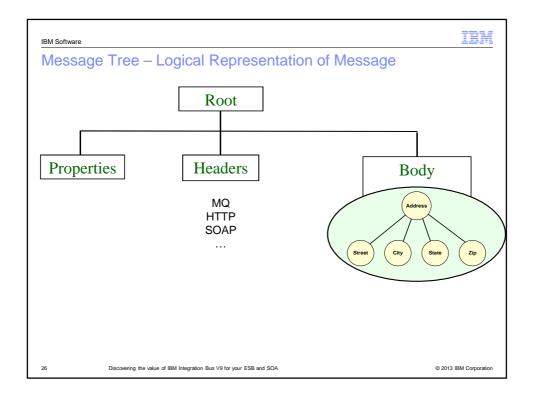

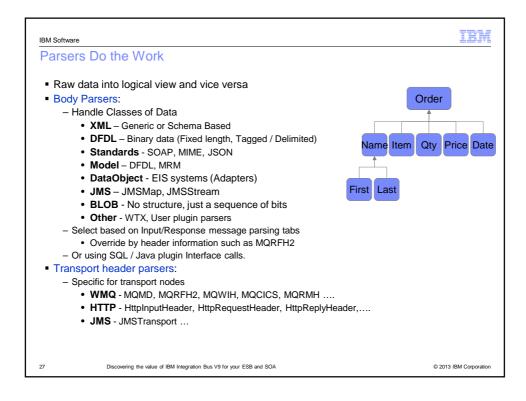

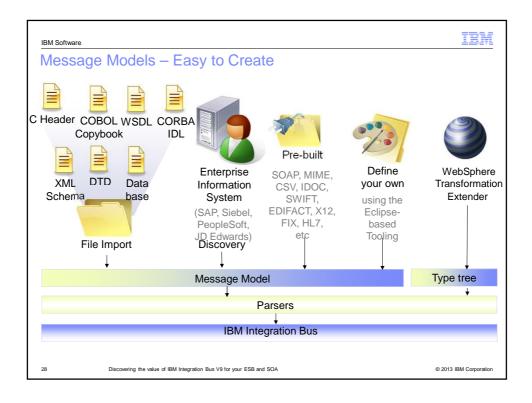

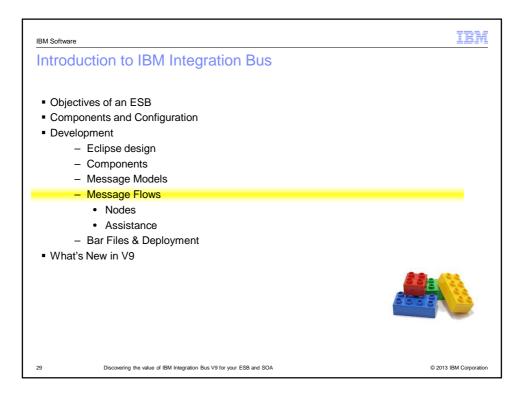

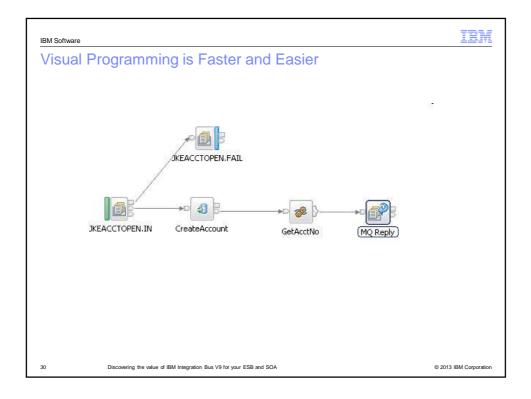

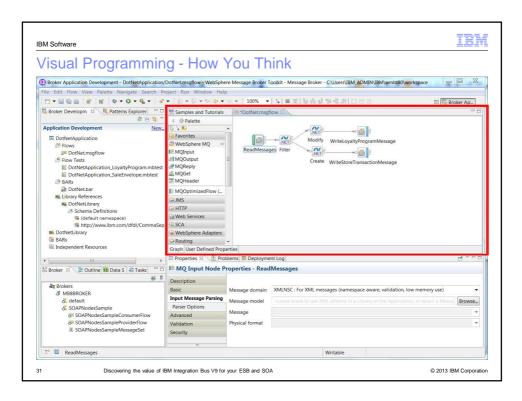

Go to 'View > Header and Footer' to change this to match the event title

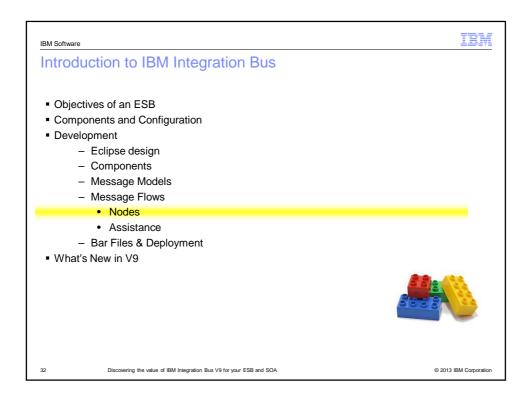

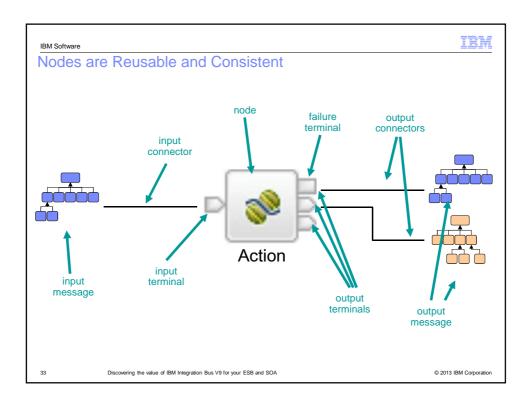

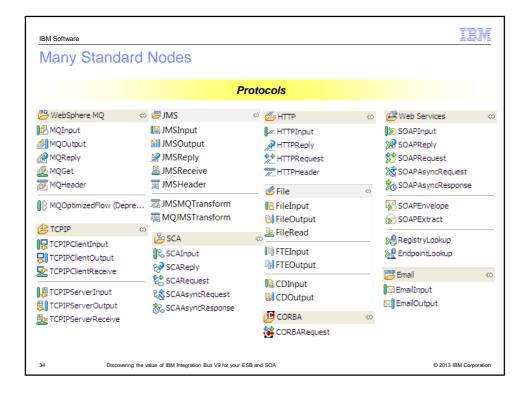

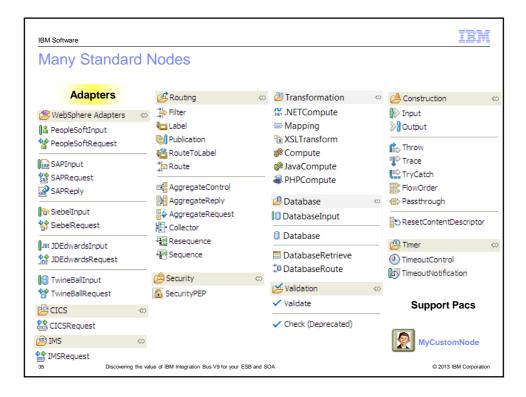

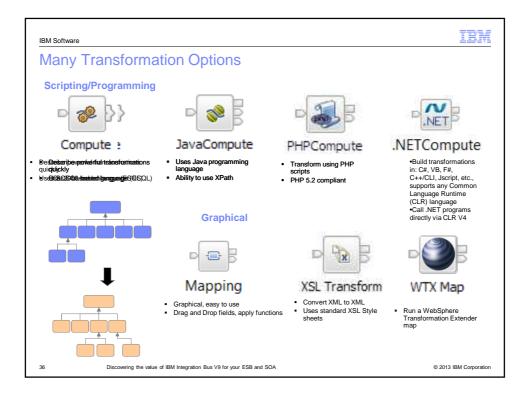

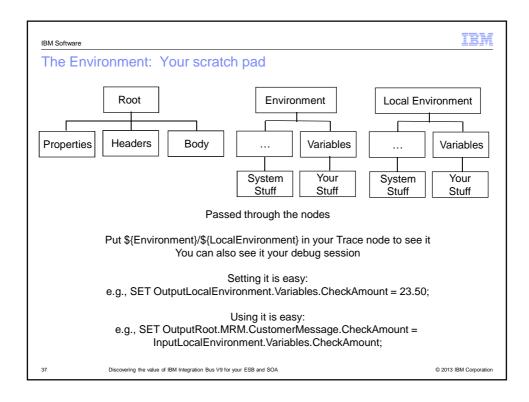

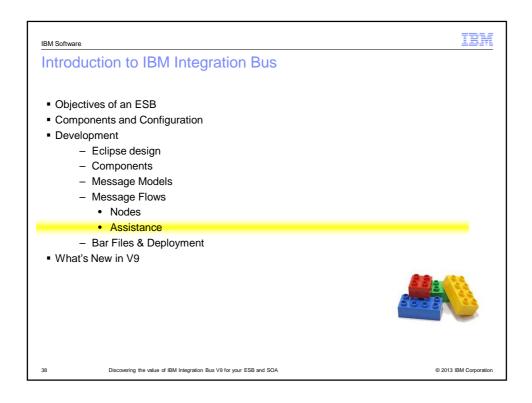

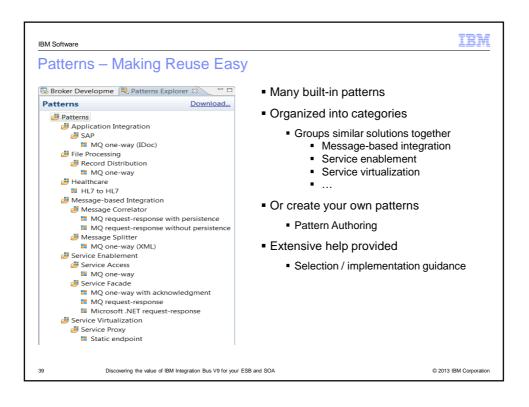

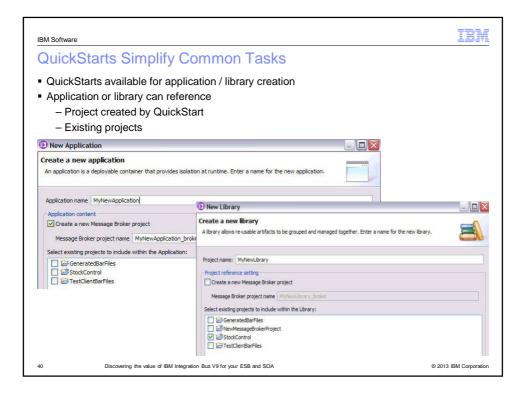

| IBM Software                                                                                                    | IBM                                            |
|----------------------------------------------------------------------------------------------------|------------------------------------------------|
| Samples Show You How                                                                                                    |                                                |
| roker Application Development WebSphere Message Broker Toolikit - Message Broker - C1/Ken\Products\WMB\Workspaces V8\WorkspaceA2                                                                                                    | e î                                            |
| Edit Navigate Search Project Run Window Help                                                                                                    |                                                |
| ▼回回回 留 號 移▼0▼0↓ ダ▼ 21 ▼ 21 ▼ 10 ▼ 21 ▼ 10 ▼ 10                                                                                                    | 🖹 🗔 Broker A                                   |
| 🕼 InitialTestBAR.bar 🛛 🔂 InandOut_Mapping 🖉 App1Flow1.msgflow 🕞 App1Flow1_Mapping 🛛 🕅 Samples and Tutorials 🖾 🔪                                                                                                    |                                                |
| More samples                                                                                                    |                                                |
| ≥ <u>Retrieve.</u> <sup>◆</sup> <u>Update</u> <sup>¥</sup> <u>Remove</u>                                                                                                    |                                                |
| Treater Supportion Treatment                                                                                                    |                                                |
| Open Application Samples     The Application Samples     The Application samples are small end-to-end WebSphere Message Broker applications that were created using the Message Broker Toolkit. The Application samples de     through message flows.                                                                                                    | emonstrate how to transform and route messages |
| Control and Routing                                                                                                    |                                                |
| The Control and Routing samples demonstrate how to use WebSphere Message Broker to control and route messages.                                                                                                    |                                                |
| • We File Processing<br>The File Processing samples demonstrate how to process files using WebSphere Message Broker.                                                                                                    |                                                |
| V 🕪 Industry                                                                                                    |                                                |
| The Industry samples provide WebSphere Message Broker assets to help developers working in specific industries.                                                                                                    |                                                |
| Wessage Formats     The Message Formats     The Message Formats samples demonstrate how to process messages with different formats using WebSphere Message Broker.                                                                                                    |                                                |
|                                                                                                    |                                                |
| * Constant Constant Const<br>Constant Constant Constant Constant Constant Constant Constant Constant Constant Constant Constant Constant Const<br>Constant Constant Constant Constant Constant Constant Constant Constant Constant Constant Constant Constant Const<br>Constan |                                                |
|                                                                                                    |                                                |
| ሃ 😍 Monitoring                                                                                                    |                                                |
| The Monitoring samples demonstrate how to monitor your WebSphere Message Broker flows, including how to use WebSphere Business Monitor.                                                                                                    |                                                |
| 🖻 😍 Security                                                                                                    |                                                |
| The Security samples demonstrate how to use Identity Security features in WebSphere Message Broker.                                                                                                    |                                                |
| P Transports and Connectivity                                                                                                    |                                                |
| The Transports and Connectivity samples demonstrate the many alternative ways of connecting WebSphere Message Broker to other applications, including EIS systems.                                                                                                    |                                                |
| ▶ 🐏 Web Service                                                                                                    |                                                |
| The Web Service samples demonstrate how you can use WebSphere Message Broker as both a consumer and provider of Web services.                                                                                                    |                                                |
|                                                                                                    | a 🗆                                            |

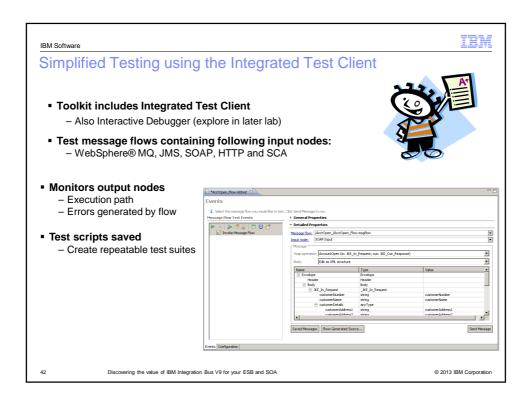

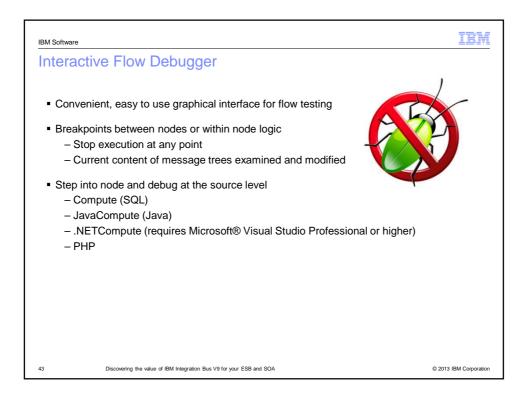

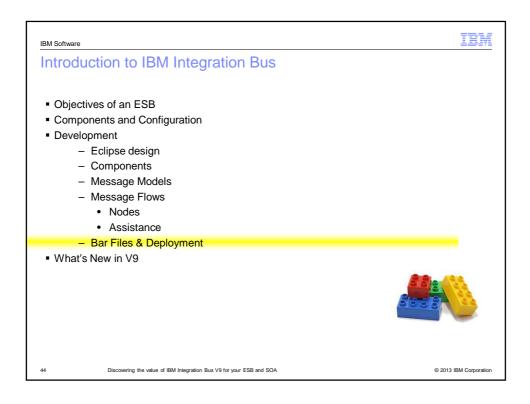

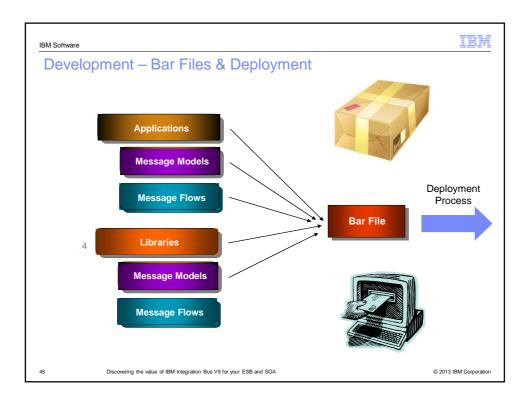

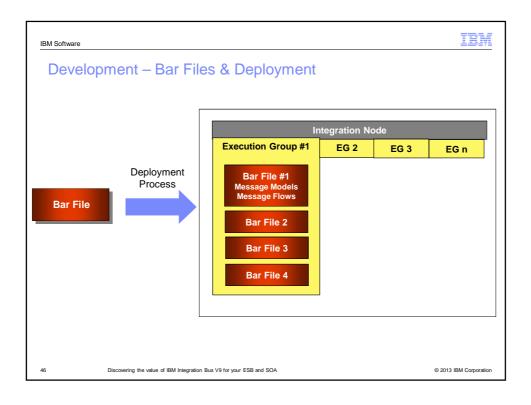

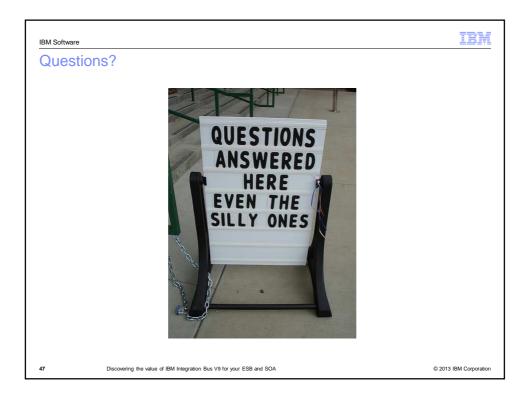

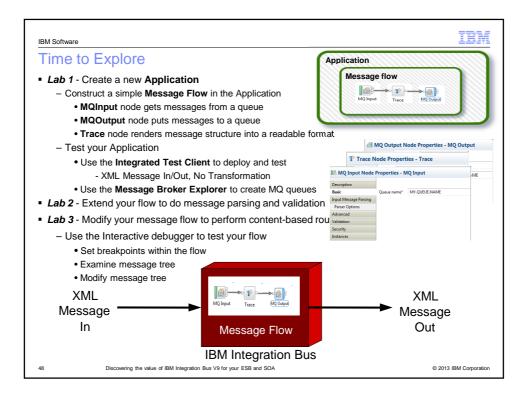

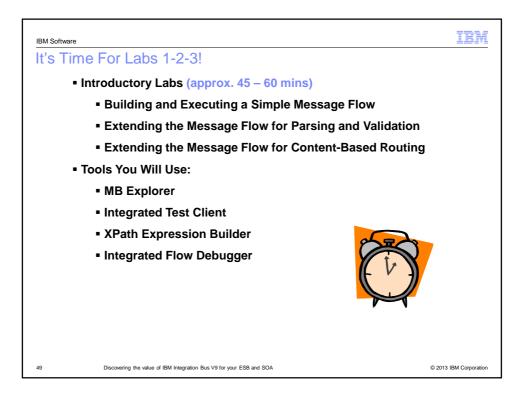

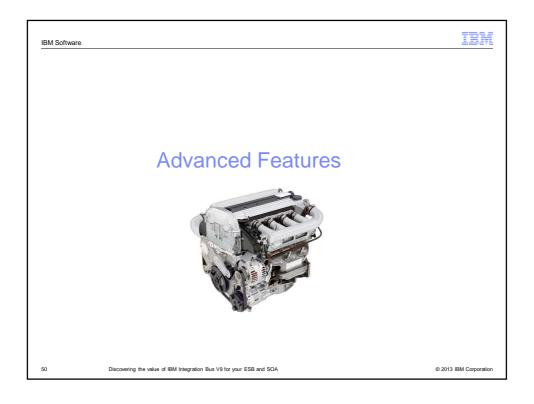

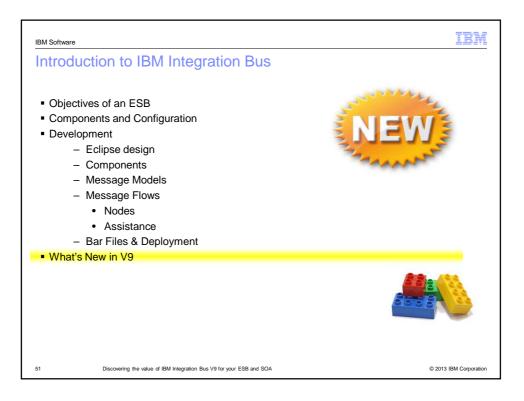

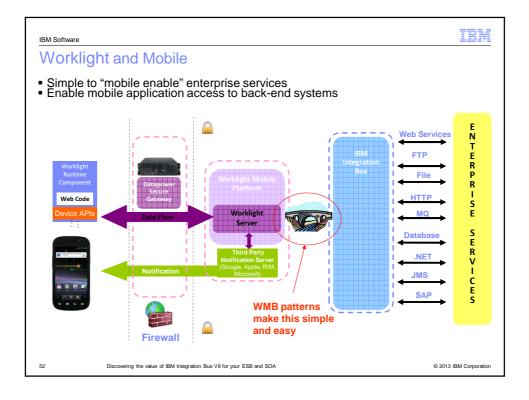

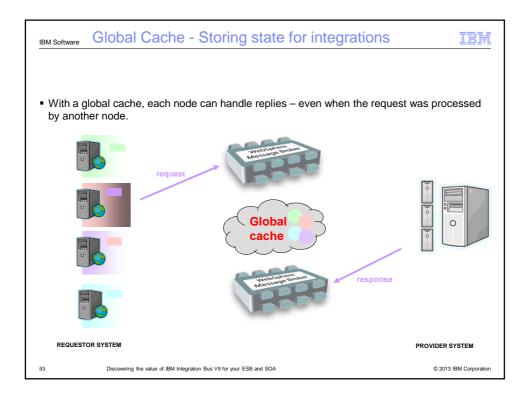

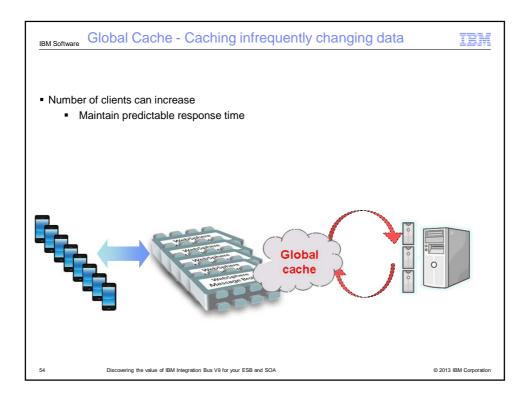

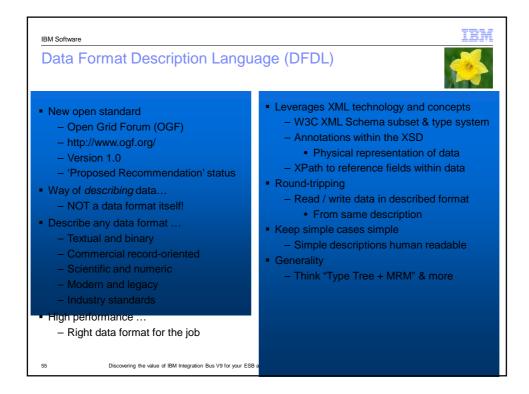

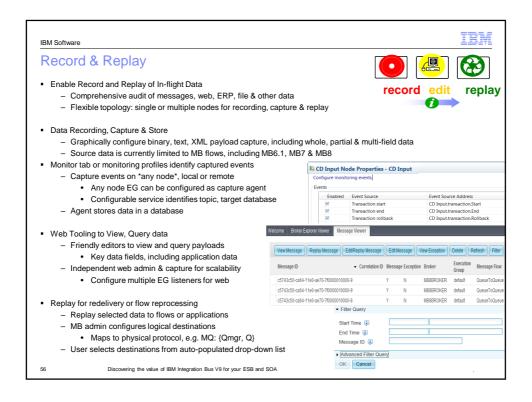

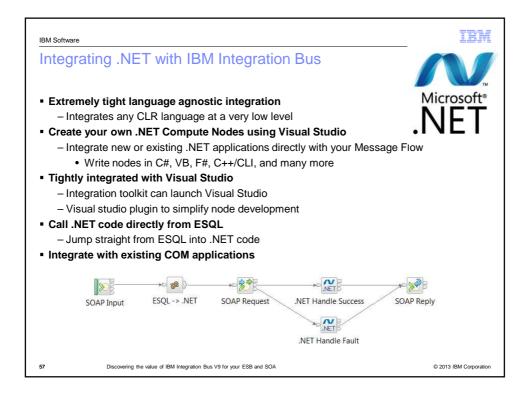

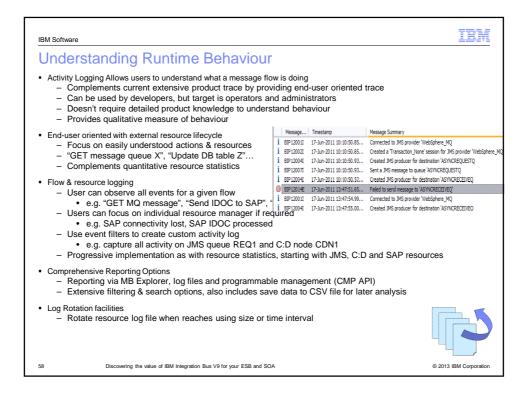

| BM Software                                                                                                    |                                 |                        |                                                               |                                            |                 |                             |                                               |                  |                         |                                                                                                    | IBM                       |
|----------------------------------------------------------------------------------------------------|---------------------------------|------------------------|---------------------------------------------------------------|--------------------------------------------|-----------------|-----------------------------|-----------------------------------------------|------------------|-------------------------|----------------------------------------------------------------------------------------------------|---------------------------|
| Graphical                                                                                                    | Per                             | form                   | ance Mo                                                       | nitor                                      |                 |                             |                                               | WebSphere MQ Ex  | plorer - Content        | t 🗢 Message Broker                                                                                             | r Statistics Graph XX     |
| Detailed Stati                                                                                                    | stics                           | <b>and R</b><br>naviou | eporting<br>of deployed s                                     |                                            | s               |                             |                                               | MinimumSizeOff   | nputMessages            | 1481.0<br>1481.0<br>1481.0                                                                                     |                           |
|                                                                                                    | ly rep                          | orted tl               | nrough MB Ex                                                  |                                            |                 |                             |                                               | MaximumSizeOff   | nputMessages            | 64419.0<br>64419.0<br>64419.0                                                                                  |                           |
| <ul> <li>Sort, filter and chart performance characteristics</li> <li>View CPU, IO and other metrics</li> <li>Log data to file in CSV/Excel readable format for post processing</li> <li>User Configurable Reporting Interval</li> </ul> |                                 |                        |                                                               |                                            |                 |                             | 187500.0<br>TotaCPUTime 609375.0<br>5125000.0 |                  |                         |                                                                                                    |                           |
| XML re                                                                                                    | port me                         | essages                | consumed by an                                                | y end use                                  | er appl         | ication                     |                                               | TotalNumberOffi  | nputMessages            | 128.0<br>20.0<br>120.0                                                                                         |                           |
| Describer Group P                                                                                                    | orourcor                        | Chatletine /C          | nanchat time 16:12:21                                         | 16,12,51) \$                               | 2               |                             |                                               |                  |                         | / ///.                                                                                                    | / ///                     |
| PagerExecutionGroup R                                                                                                    | and the second                  | Statistics (S          |                                                               | . religion and rel                         |                 | Parsers SO                  | APInput                                       | Security Sockets | TCPIPCI                 | ientNodes   T(                                                                                                 | CPIPServerNod             |
| CICS CORBA FTEAge                                                                                                    | ent FTP                         | an is for the second   | JDBCConnectionPoo                                             | ols JVM                                    | ODBC            | Parsers SO/<br>MaxWrittenKE |                                               |                  | a second to be a second | ientNodes To<br>FailedRea                                                                                      | CPIPServerNod<br>ds Write |
| CICS CORBA FTEAge                                                                                                    | ent FTP                         | File                   | JDBCConnectionPoo<br>ApproxMemKB                              | ols JVM<br>MaxReade                        | ODBC            | MaxWrittenKE                |                                               | ds Rea           | a second to be a second | and a second second second second second second second second second second second second second second second | ds Write                  |
| CICS CORBA FTEAge<br>name<br>summary                                                                                                    | ent FTP<br>Thr<br>1             | File                   | JDBCConnectionPoo<br>ApproxMemKB<br>111.78                    | MaxReadt                                   | ODBC<br>B<br>0. | MaxWrittenKE<br>43          | Field<br>93                                   | ds Rea<br>24     | a second to be a second | FailedRea                                                                                                    |                           |
| CICS CORBA FTEAge                                                                                                    | ent FTP<br>Thr<br>1<br>1        | File                   | JDBCConnectionPoo<br>ApproxMemKB<br>111.78<br>15.97           | ols JVM<br>MaxReade                        | ODBC<br>B<br>0. | MaxWrittenKE                | Field                                         | ds Rea           | a second to be a second | FailedRea                                                                                                    | ds Write<br>16            |
| CICS CORBA FTEAge<br>name<br>summary<br>TextMessenger.MQMD                                                                                                    | ent FTP<br>Thr<br>1<br>1        | File                   | JDBCConnectionPoo<br>ApproxMemKB<br>111.78<br>15.97           | MaxRead<br>MaxRead<br>0.54<br>0.36<br>0.54 | ODBC<br>B<br>0. | MaxWrittenKE<br>43<br>43    | 93<br>2                                       | ds Rea<br>24     | ds                      | FailedRea<br>0<br>0                                                                                            | ds Write<br>16<br>4<br>4  |
| CICS CORBA FTEAge<br>name<br>summary<br>TextMessenger.MQMD<br>TextMessenger.MOROOT                                                                                                    | ent FTP<br>Thr<br>1<br>1<br>• Ø | File                   | JDBCConnectionPoor<br>ApproxMemKB<br>111.78<br>15.97<br>55.80 | MaxRead<br>MaxRead<br>0.54<br>0.36<br>0.54 | ODBC<br>B<br>0. | MaxWrittenKE<br>43<br>43    | 93<br>2                                       | ds Rea<br>24     | ds                      | FailedRea<br>0<br>0                                                                                            | ds Write<br>16<br>4<br>4  |

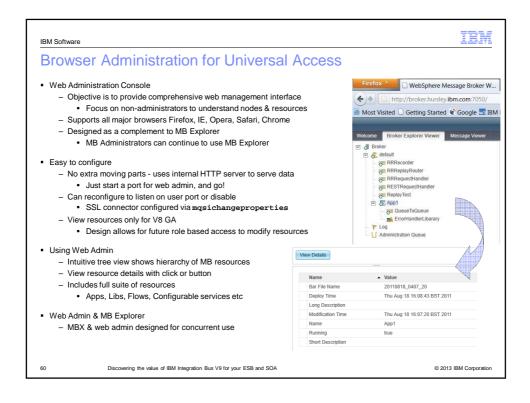

| IBM Software                                                                                                    |                                          | IBM       |  |  |
|----------------------------------------------------------------------------------------------------|------------------------------------------|-----------|--|--|
| Hypervisor Edition                                                                                                    | HVE Config I                             |           |  |  |
| <ul> <li>Easy and Faster to Instantiate</li> </ul>                                                                                                    | patter                                   |           |  |  |
| <ul> <li>Simplify provisioning MB on x/Linux &amp; AIX</li> </ul>                                                                                                    | IBM Workload Deployer ÷                  |           |  |  |
| Initial system deploy resulting in quicker time to solution value                                                                                                    | IBM Workload Deployer                    |           |  |  |
| - Private Clouds                                                                                                    | Welcome Instances Patterns               | 🛛 Catalog |  |  |
| <ul> <li>Test and/or Production</li> </ul>                                                                                                    | Patterns                                 | 4         |  |  |
| <ul> <li>Hyper Visor Edition Packages</li> </ul>                                                                                                    | Search                                   | †↓.~      |  |  |
| <ul> <li>Pre-built installed VM image for OS+HW combination</li> </ul>                                                                                                    | ICON doned vm 1317378064410 1.0.0.2      |           |  |  |
| <ul> <li>RHEL 5.5 for VMWare ESX x86-64 &amp; IWD images</li> </ul>                                                                                                    | WebSphere Message Broker 8.0.0.0 (Basic) |           |  |  |
| AIX 6.1 TL7 mksysb & IWD images                                                                                                    | Single Portal Server                     | 2<br>4    |  |  |
| <ul> <li>Package includes all MQ &amp; MB components</li> <li>Updated when new fix pack levels released</li> </ul>                                                                                                    | WAS SS PowerVM                           |           |  |  |
| Fix pack deploy reduces recurring maintenance cost                                                                                                    | WMB v8                                   | 2         |  |  |
| <ul> <li>Download to customer site from IBM web</li> </ul>                                                                                                    | WMB V8                                   | <i>.</i>  |  |  |
| <ul> <li>Uploaded to IWD using CLI scripts or Image Loader tool</li> </ul>                                                                                                    |                                          |           |  |  |
| <ul> <li>Configuration Patterns and Scripts         <ul> <li>HVE Scenario Configuration Information</li> <li>Base Pattern with configuration script packages</li> <li>Base Pattern for most popular MQ and MB topology configure</li> <li>Basic Configuration, Advanced Configuration, <user pattern=""></user></li> <li>Script Packages configure base pattern</li> <li>Create Exec Group, Deploy BAR, Run MQSC, <user script=""></user></li> <li>Emergency Fix also possible: iFix binary + script package to drive instate</li> </ul> </li> <li>Full Function Deployed Configuration</li> </ul> | ller                                     | Ware      |  |  |
| <ul> <li>Interaction with deployed MQ, IIB components as per regula</li> </ul>                                                                                                    | r deployment                             | wure      |  |  |
| 61 Discovering the value of IBM Integration Bus V9 for your ESB and SOA                                                                                                    | ° mks                                    |           |  |  |

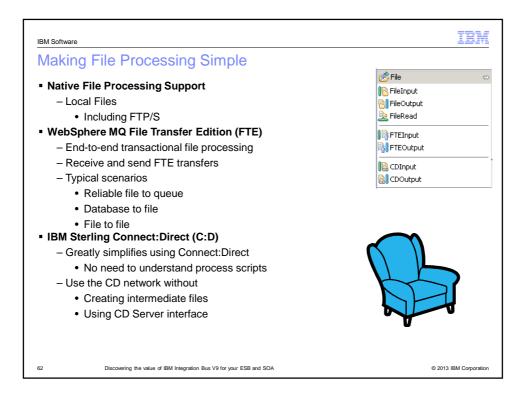

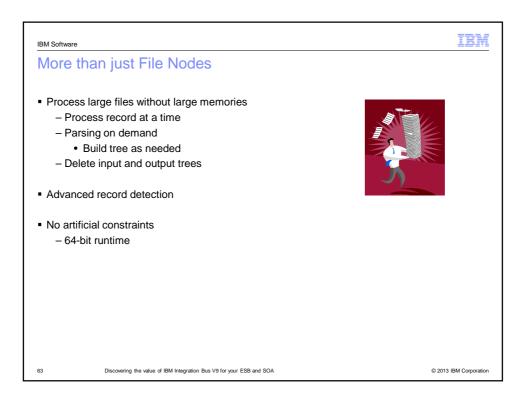

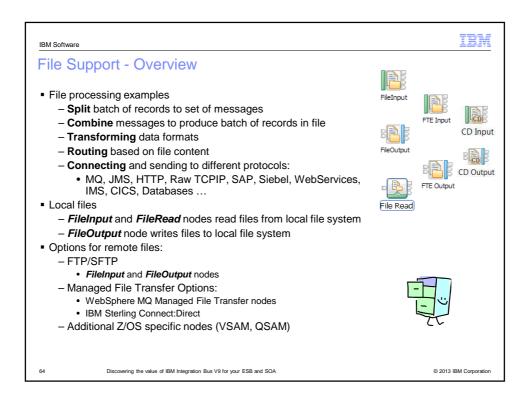

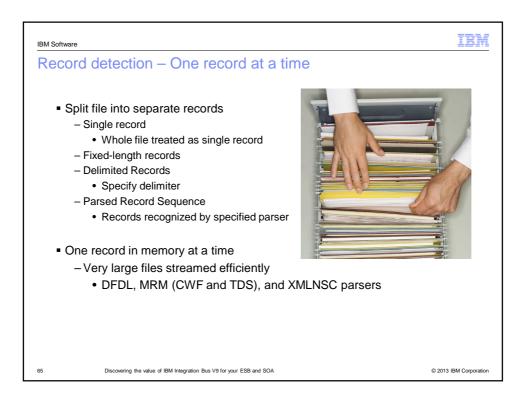

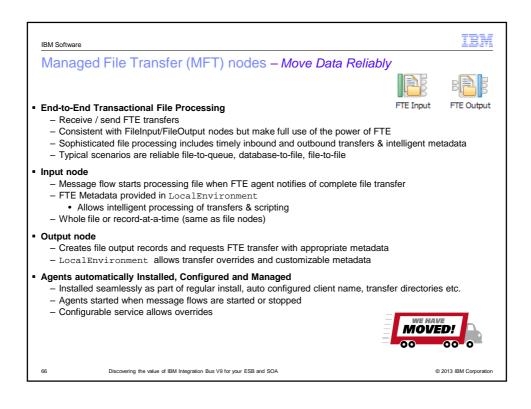

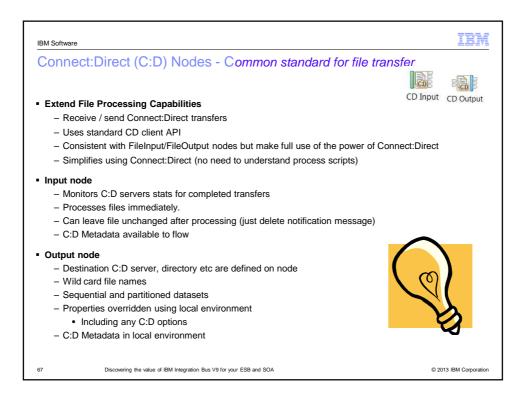

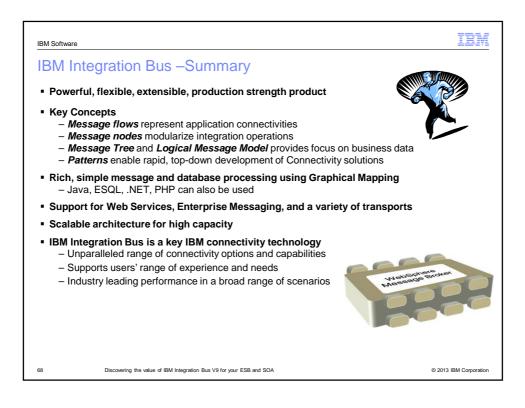

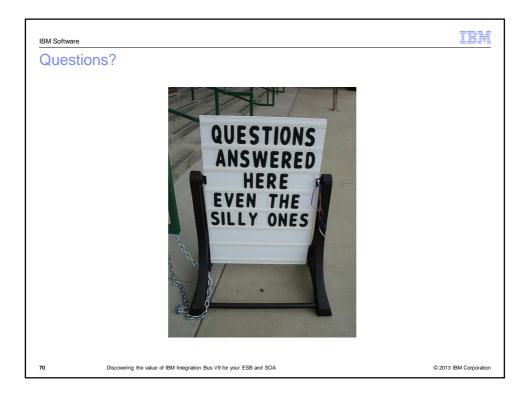

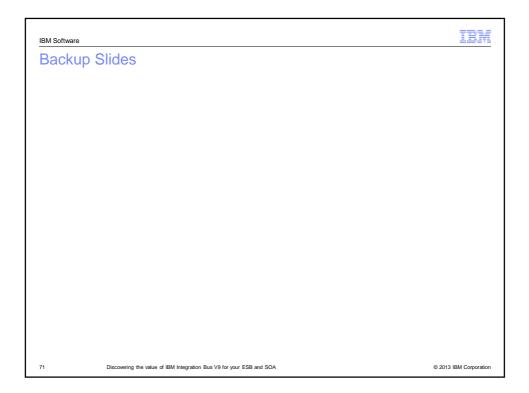